## **DAFTAR PUSTAKA**

- Adha, N., Saputri, O., & Amorita, E. (2020). E-Lelang Barang Antik Berbasis Mobile Pada Komunitas Pecinta Antik Kreatif Sriwijaya Palembang Menggunakan Metode Mobile-D. In *Jurnal Pengembangan Sistem Informasi dan Informatika* (Vol. 2, Issue 2)[. http://journal.jis-institute.org/index.php/jpsii/index128](http://journal.jis-institute.org/index.php/jpsii/index128)
- Alnanih, R., Bahatheg, N., Alamri, M., & Algizani, R. (2019). Mobile-d approach-based persona for designing user interface. *International Journal of Advanced Trends in Computer Science and Engineering*, *8*(5), 2597–2607. https://doi.org/10.30534/IJATCSE/2019/111852019
- Andika, H., Kom, S., & Kom, M. (n.d.). *Perancangan Dan Pembuatan Aplikasi Rekomendasi Jadwal Perkuliahan Pada Institut Informatika Indonesia Memanfaatkan Algoritma Genetika*.
- Andri, R., Saputri, N. A. O., Akbar, M., Notifikasi, S., Akhir, T., Adha, N., Saputri, O., Informatika, T., Komputer, I., Darma, B., Jendral, J., Yani, A., & 12 Palembang, N. (2020). SISTEM NOTIFIKASI TUGAS AKHIR UNIVERSITAS BINA DARMA BERBASIS MOBILE. *Jurnal Sistem Informasi*, *9*(1), 155–165.
- Castells, J., Doust, M. P., Galárraga, L., Gabriel Méndez, G., Ortiz-Rojas, M., & Jiménez, A. (n.d.). *A Student-oriented Tool to Support Course Selection in Academic Counseling Sessions*[. http://www.espol.edu.ec](http://www.espol.edu.ec/)
- Developer Training, G. (n.d.). *Android Developer Fundamentals Course – Concepts*.
- Eko, B., & Informatika, S. (2022a). Rancang Bangun Aplikasi Pengingat Kegiatan Harian Siswa-Siswi Bimbel As-Samba Berbasis Android. In *Teknologipintar.org* (Vol. 2, Issue 8).
- Eko, B., & Informatika, S. (2022b). Rancang Bangun Aplikasi Pengingat Kegiatan Harian Siswa-Siswi Bimbel As-Samba Berbasis Android. In *Teknologipintar.org* (Vol. 2, Issue 8).
- Junita Basri, R., & Anraeni, S. (2021). *Buletin Sistem Informasi dan Teknologi Islam Perancangan Aplikasi Pengingat Jadwal Perkuliahan Menggunakan Metode Push Notification Berbasis Mobile INFORMASI ARTIKEL ABSTRAK*. *2*(1), 52–55.
- Khairunisak, P., & Hendriyani, Y. (2021). *Jurnal Vocational Teknik Elektronika dan Informatika Aplikasi Penjadwalan Perkuliahan Menggunakan Algoritma Genetika (Studi Kasus : Jurusan Teknik Elektronika FT-UNP)*. *9*(3)[.](http://ejournal.unp.ac.id/index.php/voteknika/) <http://ejournal.unp.ac.id/index.php/voteknika/>
- Kurniawan, A., Rahmatulloh, A., & Sulastri, H. (2019). *Implementasi Application Programming Interface (API) Google Calendar Sebagai Reminder Informasi Kegiatan Pondok Pesantren*.
- *Literature Review : Efektifitas SMS Reminder dan Wechat Dalam Meningkatkan Kepatuhan Minum Obat ARV Pada Penderita HIV/AIDS*. (n.d.).
- Munthe, S. S. (n.d.). *Dasar Flutter Dalam Pengembangan Aplikasi Profil*.
- Pambudi, R., & Radion, K. (n.d.). *Perancangan dan Pembuatan Aplikasi Student Reminder Berbasis Android*.
- Prasti, D., & Kasma, S. (n.d.). *PERANCANGAN APLIKASI JADWAL MAHASISWA BERBASIS ANDROID*.
- Putra, R. B. D., Budi, E. S., & Kadafi, A. R. (2020). Perbandingan Antara SQLite, Room, dan RBDLiTe Dalam Pembuatan Basis Data pada Aplikasi Android. *JURIKOM (Jurnal Riset Komputer)*, *7*(3), 376.https://doi.org/10.30865/jurikom.v7i3.2161
- Retnoningsih, E. (2018). *Copyright@2018. P2M STMIK BINA INSANI INFORMATION MANAGEMENT FOR EDUCATORS AND PROFESSIONALS Algoritma Pengurutan Data (Sorting) Dengan Metode Insertion Sort dan Selection Sort*. *3*(1), 95–106.
- Umagapi, D., & Nurdiyani, Y. (n.d.). *Sistem Informasi Kartu Hasil Studi (KHS) Online Pada Politeknik Sains & Teknologi Wiratama Maluku Utara*. 2621–4970.

*VisualStudioCode-TipsAndTricks-Vol.1*. (n.d.).

Yusnita, Y. (2019). *APLIKASI MICROSOFT VISUAL BASIC 6.0 DALAM PEMBUATAN KARTU HASIL STUDI MAHASISWA JURUSAN MATEMATIKA UNIVERSITAS ANDALAS*.

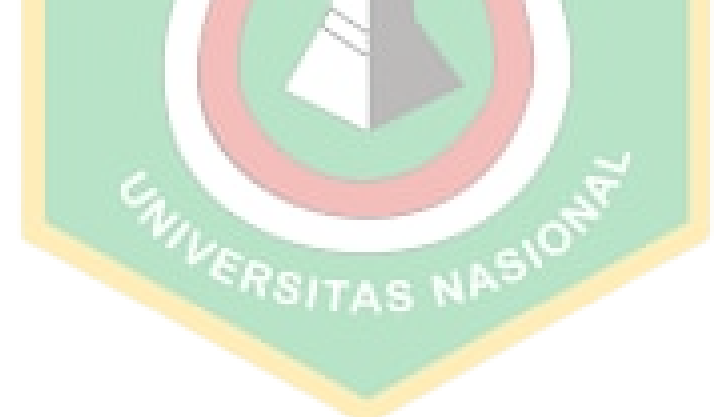

# **Daftar Lampiran**

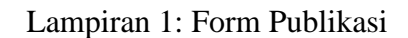

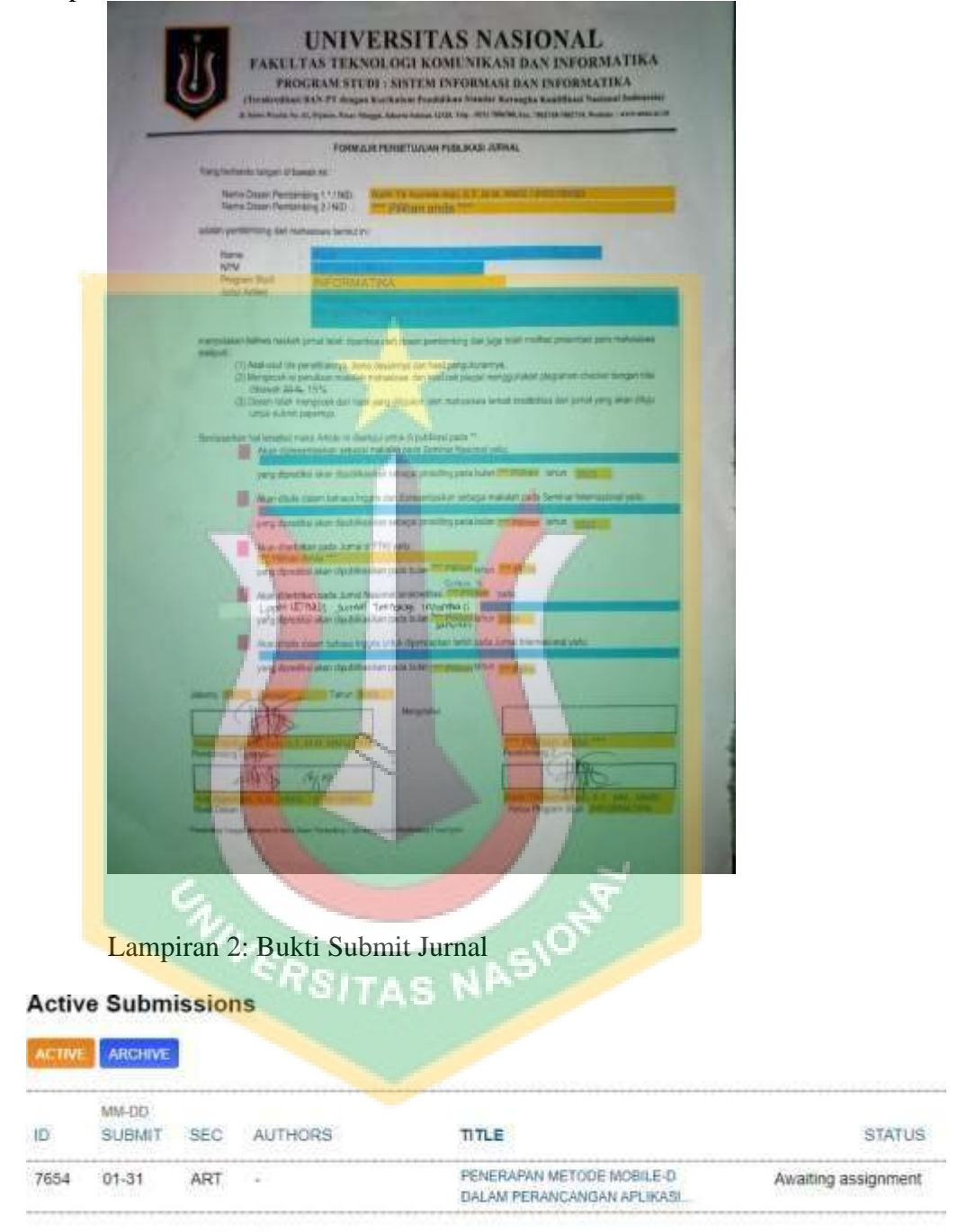

#### START A NEW SUBMISSION

CLICK HERE to go to step one of the five-step submission process.

# Lampiran 3: Hasil Turnitin Skripsi

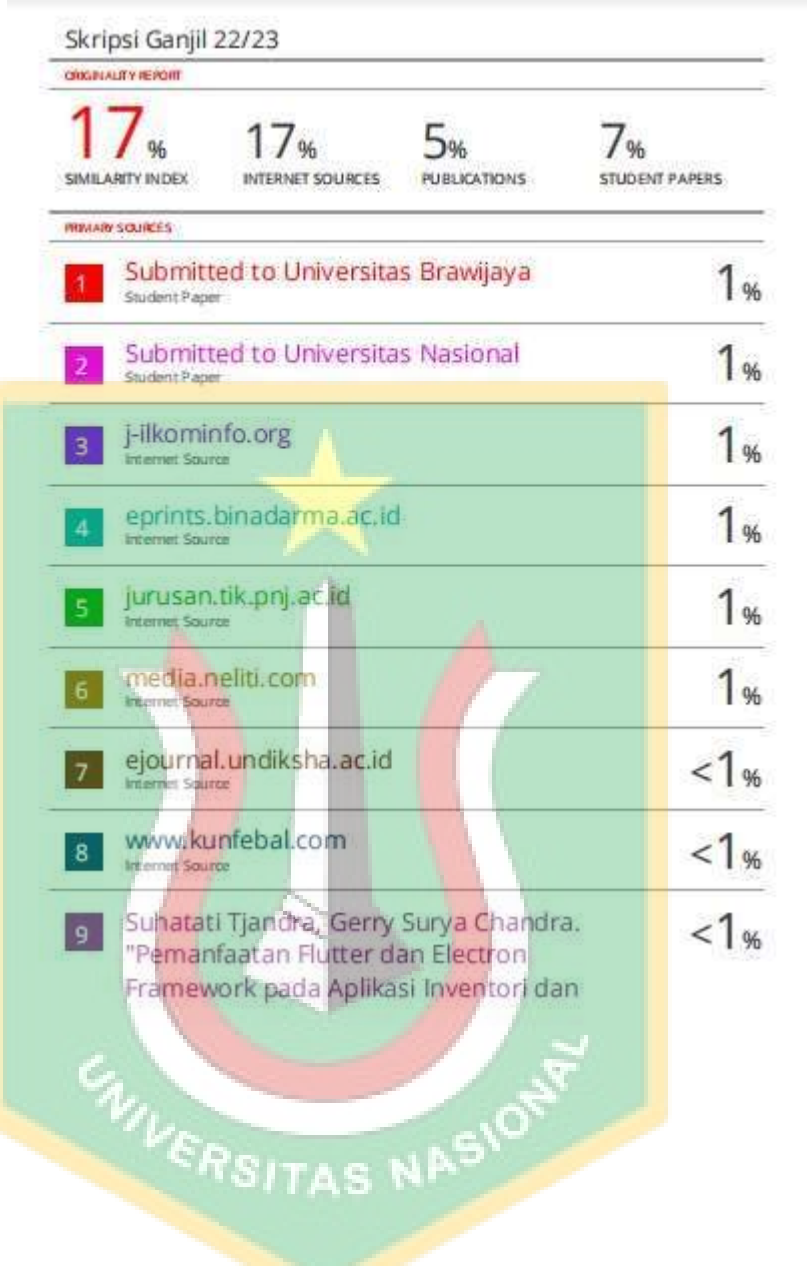

## Lampiran 4 : Hasil Turnitin Jurnal

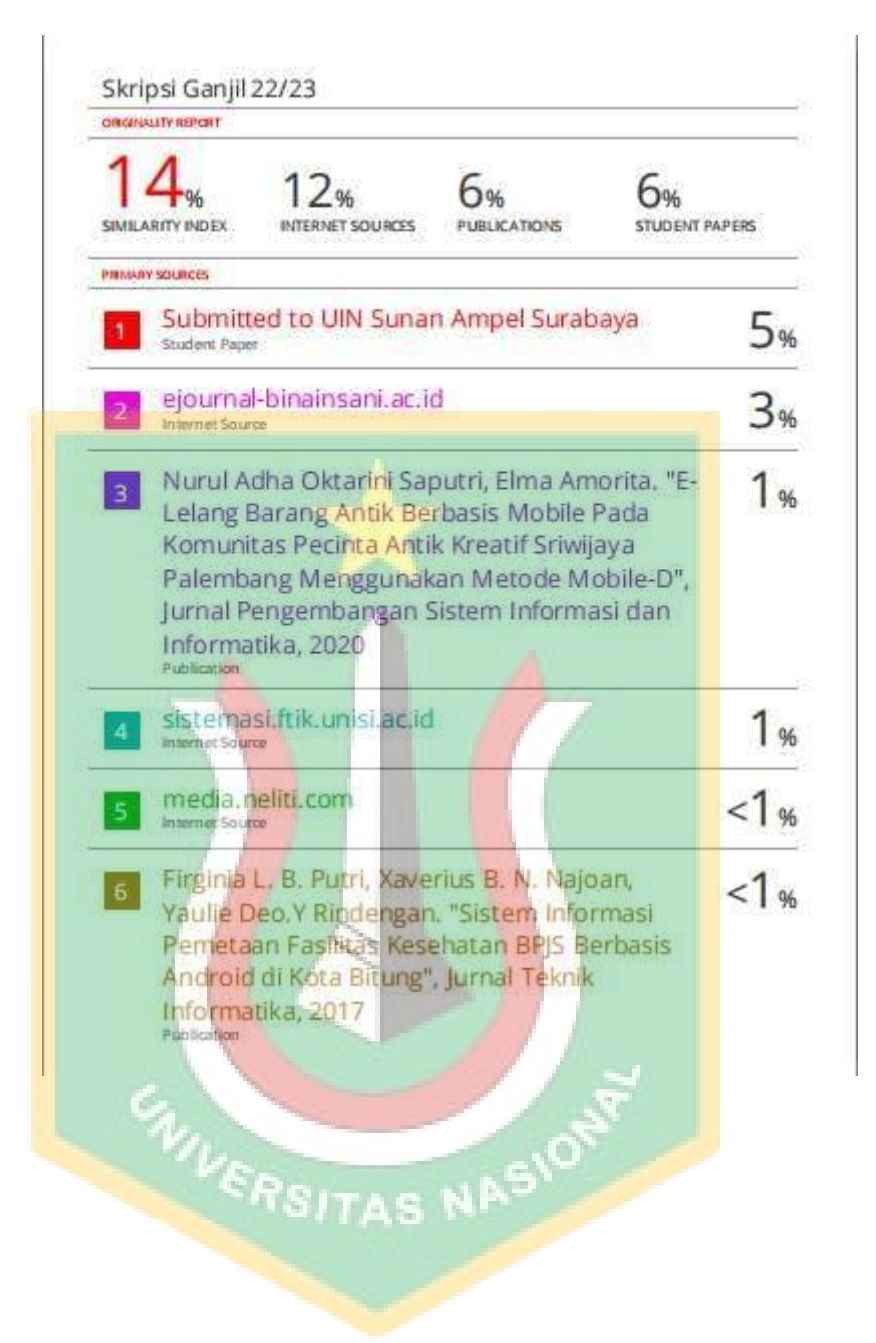

### **Penerapan Metode Mobile-D dalam Perancangan Aplikasi Reminder menggunakan Algoritma Selection Sort**

*Application of the Mobile-D Method in the Design of Reminder Applications using the Selection Sort Algorithm.*

> Alya<sup>1</sup>, Ratih Titi Komala Sari S.T,M.M,MMSI<sup>2</sup> 1,2,Informatika, Universitas Nasional E-mail: <u><sup>1</sup>[yurichinen59@gmail.com](mailto:1yurichinen59@gmail.com)</u>, <u><sup>2</sup>[ratih.titi@civitas.unas.ac.id](mailto:2ratih.titi@civitas.unas.ac.id)</u>

#### **Abstrak**

Penjadwalan menjadi hal yang harus diperhatikan, banyak kelalaian para mahasiswa dalam mengingat suatu aktifitas yang harus kegiatan membuat aktifitas yang seharusnya dilakukan sesuai dengan waktunya menjadi terhambat, Dari permasalahan tersebut maka dilakukan perancangan Aplikasi *Self reminder*. Perancangan aplikasi *Self Reminder* ini berisikan mengenai jadwal kalender serta task yang dapat membantu mahasiswa dalam melakukan, mencatat, dan mengingat mengenai kegiatan yang akan dikerjakan.Aplikasi ini menggunakan metode *Mobile-D* agar dapat mempermudah dalam perancangan serta pengembangan aplikasi tersebut. Aplikasi ini memiliki fitur seperti histori nilai yang mana aplikasi ini dapat membantu mahasiswa dalam menyimpan histori nilai, guna dari penyimpanan ini adalah agar mahasiswa dapat mengetahui matakuliah apasaja yang sudah maupun belum diambil, sudah lulus, atau mengulang. Fitur ini juga menggabungkan *Algoritma Selection Sort* dalam mengurutkan nilai agar nilai dapat dilihat secara berurutan.

Hasil pengujian didapat dari *Usability Testing* mengenai aplikasi yang telah dibuat. Menurut hasil *Usabilit*y aplikasi *Self Reminder* ini mendapatkan hasil yang baik dalam sisi performa. Sebanyak 82.5% responden mengatakan jika aplikasi ini dapat membantu dan memudahkan mahasiswa dalam mengingat, dan menyimpan nilai-nilai mahasiswa yang didapat. Sebanyak 32,5% mengatakan jika aplikasi ini perlu memiliki peningkatan lebih baik lagi.

Kata kunci: *Reminder,* kalender, *Mobile-D*, *Algoritma Selection Sort*, Histori Nilai

#### *Abstract*

*Scheduling is something that must be considered, there are many students' negligence in remembering an activity that must be an activity that makes activities that should be carried out in accordance with the time become hampered. From these problems, a Self Reminder Application is designed. The design of the Self Reminder application contains calendar schedules and tasks that can assist students in carrying out, recording, and remembering the activities to be carried out. This application uses the Mobile-D method to make it easier to design and develop the application. This application has features such as grade history where this application can assist students in storing grade history, the purpose of this storage is so that students can find out what courses have or have not been taken, have passed, or repeated. This feature also incorporates the Selection Sort Algorithm in sorting values so that values can be viewed sequentially.*

*The test results are obtained from Usability Testing regarding the applications that have been made. According to the Usability results, the Self Reminder application gets good results in terms of performance. As many as 82.5% of respondents said that this application can help and facilitate students in remembering and storing student values obtained. As many as 32.5% said that this application needs to have even better improvements*

*Keywords: Reminder, Calendar, Mobile-D, Algoritma Selection Sort, Histori Nilai*

#### 1. PENDAHULUAN

Perkembangan teknologi yang tepat dapat mempengaruhi setiap generasi sesuai dengan keinginan dan kebutuhan dari manusia itu sendiri. Produk dari teknologi dapat digunakan dengan baik oleh manusia contohnya *Smartphone*, memiliki sifat yang praktis membuat teknologi ini tidak terlepaskan dari segala spek kehidupan manusia. [1] Seiring perkembangannya, teknologi ini dapat digunakan untuk menunjang perkuliahan, contohnya untuk melihat penjadwalan yang awalnya hanya dapat dilihat menggunakan web resmi universitas.[2] banyak mahasiswa yang lupa akan kegiatan yang sudah terjadwalkan.Akibatnya kegiatan belajar mengajar atau kegiatan dapat terhambat,maka dirancang aplikasi yang dapat menunjang untuk mengingat jadwal dan kegiatan apa saja yang harus dilakukan pada tanggal yang sudah ditentukan dengan memanfaatkan teknologi berbasis telpon pintar atau *smartphone.*[3]

Perancangan aplikasi ini menggunakan metode bernama Metode *Mobile-D*. Metode Mobile-D merupakan metode pembangunan untuk pengembangan yang didasarkan dengan praktik agile. *Mobile-D* memiliki karakteristik yaitu skala yang kecil yang membuat metode ini dapat digunakan secara dinamis oleh tim yang kecil mengengah dengan menggunakan pendekatan berorientasi objek pada siklus perkembangan yang terbilang singkat. [4] Aplikasi ini juga menggunakan *Algoritma Selection Sort* yang disebut juga Algoritma Maksimum dan Minimum, Pengurutan ini didasarkan pada pemilihan data maksimum atau minimum sebagai dasarnya. Konsep ini kemudian menyatukan nilai maksimum dengan elemen pertama yang disebut *descending*.

#### 2. METODE PENELITIAN

#### *2.1 Teknik Pengumpulan Data*

Penelitian ini menggunakan *Sqlite* Database untuk melakuan pengumpulan data , pengumpulan data ini dilakukakn secara manual dengan bantuan informasi yang dibutuhkan seperti informasi yang tertera pada fitur dosen.

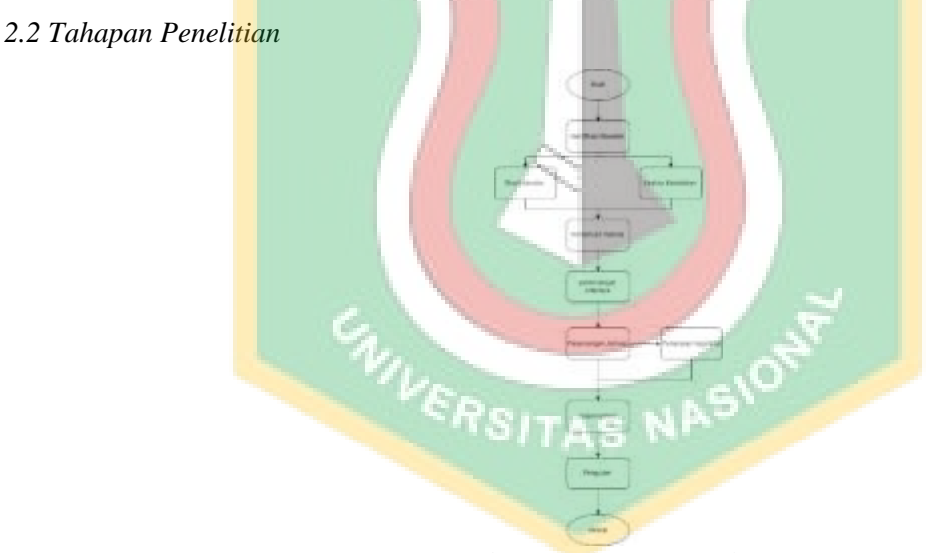

*Gambar 1 Tahapan Penelitian*

Tahapan penelitian ini dimulai dengan melakukan identifikasi, dimana identifikasi ini akan menentukan permasalahan yang menjadi inti dari penelitian. Lalu dilanjutkan dengan studi literatur dan analisa kebutuhan yang berfungsi sebagai bahan acuan dalam pada saat pembuatan aplikasi dan juga peneliti akan mengeksplor apa saja kebutuha yang diperlukan oleh user atau pengguna. Selanjutnya menentukan metode apa yang ingin digunakan, nantinya metode ini kan membantu peneliti dalam merancang aplikasi ini. selanjutnya perancangan interface fungsinya sebagai acuan dalam pembuatan aplikasi agar aplikasi yang dibuat tidak mengalami perubahan yang signifikan. Selanjutnya tahapan perancangan, tahapan ini akan dilakukan sesuai dengan analisa kebutuhan dan mengacu pada User Interface, dan setelahnya akan dilakukan penerapan dari algoritma yang ingin digunakan. Selanjutnya tahap implementasi, tahapan ini pernacangan dan penerapan dari aplikasi dan algoritma akan dijadikan satu untuk menentukan keberhasilan dari aplikasi, dan tahap yang terakhir adalah penguian, tahap ini merupakan tahapan dimana peneliti akan mengujikan aplikasi yang telah dibuat untuk menentukan keberhasilan dari aplikasi tersebut, jika aplikasi terselesaikan maka aplikasi dapat dikatakan berhasil dibuat. Akan tetapi jika aplikasi tidak terselesaikan maka aplikasi dikatakan tidak berhasil dan harus kembali keperancangan aplikasi.

#### *2.3 Algoritma Selection Sort*

Algoritma Selection Sort disebut juga dengan algoritma maksimum minimum, pengurutan ini didasarkan pada pemilihan data maksumim minimum sebagai dasarnya.konsep ini kemudian menyatukan nilai maksimum dengan elemen paling akhir untuk urutan yang disebut dengan Ascending dan elemen pertama yang disebut dengan Descending. [5]

Algoritma Selection Sort mengurutkan nilai yang terbesar yang kemudian ditukar dengan nilai yang kecil, lalu dibandingkan dengan elemen yang sekarang dengan elemen yang berikutnya sampai elemen terakhir, pengurutan dilakukan terus menerus sampai tidak aanya pertukaran data.

Selection Sort jika secara Ascending dilakukan pengurutan secara garis besar yaitu jumlah Pass  $=$  n-1, untuk setiap Pass i  $= 1, 2, \dots$ , jumlah pas, dan melakukan pertukaran maks dengan elemen ke-n, mengurangi n satu.

#### *2.4 Metode Mobile-D*

Metode Mobile-D merupakan metode Pengembangan perangkart lunak berbasis Mobile. Metode ini merupakan metode pendekatan Agile yang di dasarkan pada Extreme Programming, Crystal Methodologiest, dan Relational Unified.

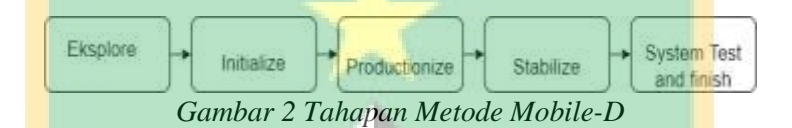

Metode Mobile-D memiliki tahapan sebagai berikut :

1. Explore

Merupakan tahapan dimana peneliti akan menyusun dan merencanakan beberapa isu dasar dari perkembangan sistem.

2. Initialize

Merupakan tahapan dimana penelitimenyiapkan serta memverifikasi isu yang dapat menentukan keberhasilan dari proyek yang dibuat. Tahap ini diakhiri dengan sumber daya yag telah siap memenuhi pembangunan proyek

3. Productionize

Merupakan tahapan dimana peneliti akan memulai membangun atau memproduksi dari proyek dengan menerapkan siklus pengembangan yang bertingkat dan iterative.

4. Stabilize

Merupakan tahap dimana pada tahap ini akan mengintegrasikan sub sistem yang sudah dibangun menjadi satu kesatuan produk

5. System Test and Finish

Merupakan tahap dimana produk yang telah dibuat akan melakukan tahapan pengecekan jika ada bagian yang harus deperbaiki atau tidak, dan pada tahap ini akan menjadi timabl balik bagi tim pengembang untuk memperbaiki kekuranga.

### 3. HASIL DAN PEMBAHASAN

- 3.1 Hasil pada peneitian ini akan dipagukan dengan metode Mobile-D dalam perancangannya, dengan penguraian dari setiap tahapan metode Mobile-D akan di dapatkan hasil sebagai berikut:
	- A. Explore

Pada tahap ini, akan dilakukan perancangan aplikasi self reminder, perancangan ini digambarkan dalam bentuk diagaram usecase dan Activity Diagram. Penelitian ini juga melakukan arsitektur dengan cara menggambarkan tampilan Mockup atau User Interface sebagai Acuan dari pembuatan Aplikasi.

B. Initialize

Pada Tahapan ini akan menyiapkan isu isu kritis yang akan menetukan keberhasilan dari produk. Dikarenakan pembangunan ini menggunakan database yang tertanam langsung kedalam aplikasi maka untuk bagian initialize hanya menggunakan User Interface sebagai Acuan dan bagian database akan dilakukan pada tahap produksi.

### C. Productionize

Pada tahap ini merupakan tahapan implementasi dalam perancangan User Interface. berikut hasil yang dapat diberikan :

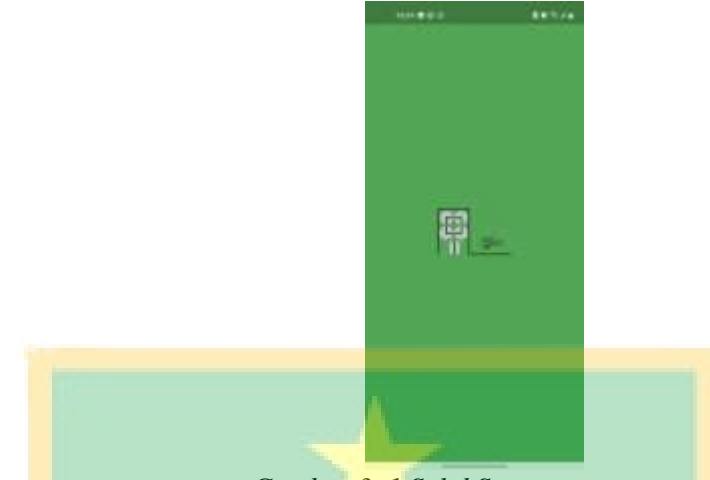

*Gambar 3. 1 SplahScreen*

Gambar 3.1 merupakan Tampilan Awal dari Aplikasi, tampilan ini berisi logo aplikasi dan nama dari aplikasi. Biasanya tampilan ini dapat dilihat saat user membuka aplikasi sebagai pembuka dari aplikasi tersebut.

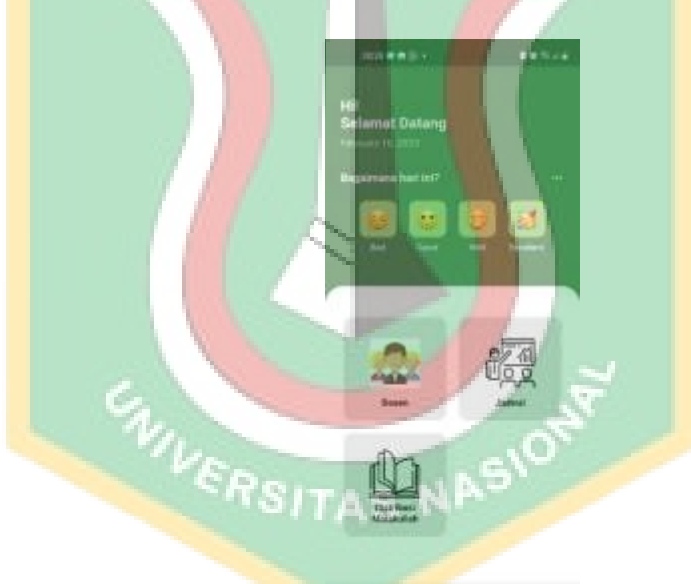

*Gambar 3. 2 Dashboard*

Gambar 3.2 merupakan halaman Dashboar yang berfungsi sebagai tempat dimana terkumpulnya fitur fitur yang ada pada aplikasi.

| مست                                                 |                | <b>STATISTICS</b>              |   |
|-----------------------------------------------------|----------------|--------------------------------|---|
| <b>CONTRACTOR</b>                                   | 18.            | <b>STATISTICS</b><br>14.0103.1 | ÷ |
| Permitted at<br><b>Sales</b>                        | ٠              |                                |   |
| <b>CONSTRUCTION</b><br><b>Science International</b> |                |                                |   |
| <b>Ealace in</b><br>100000                          |                |                                |   |
| <b>GREENLINE</b><br><b>SERVICES</b>                 |                | $145 - 1$                      |   |
| ora e<br><b>Ellis mount for</b>                     | 13             | n m<br>14 dogs -               |   |
| City may be compared                                | $\blacksquare$ |                                |   |
|                                                     |                |                                |   |

*Gambar 3. 3 Distibsi/Histori Nilai*

Gambar 3.3 merupan tampilan untuk melihat nilai dari mata kuliah yang sudah diambil. Nilai ini dapat diubah maupu di hapus, data yang terdapatpada menu ini dapat di masukkan dengan menklik menu tambah lalu bilai akan tersimpan pada database sqlite. Berikut merupak tabel keterangan dari setiap nilai:

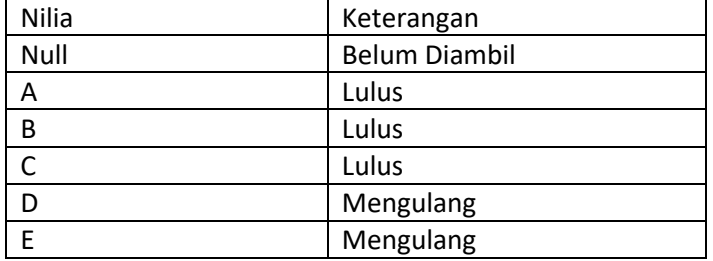

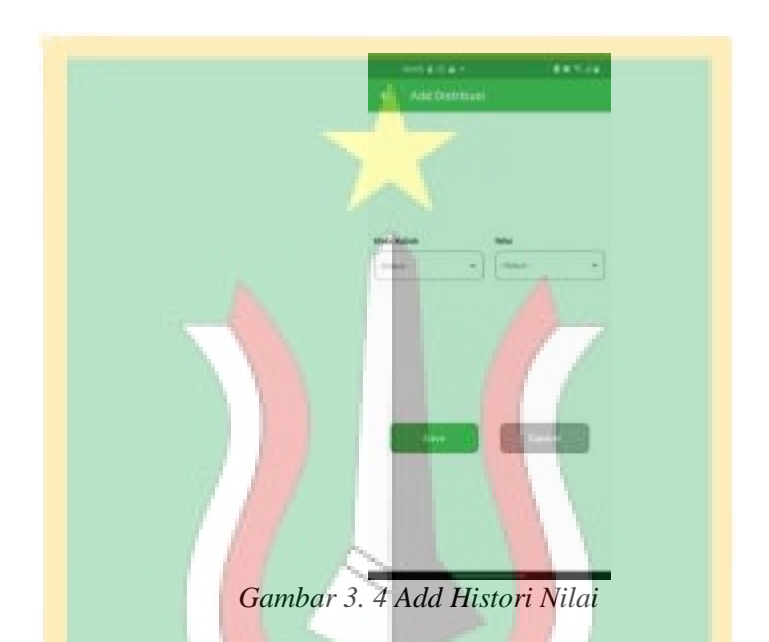

Gambar 3.4 merupakan tampilan dari Add histori dimana ahasiswa akan memasukkan nilai yang dimiliki, proses ini menggunakan proses manual laulu setelah dimasukkan akan mendapatkan keterangn sesuai dari nilai yang terlampir pada tampilan distribusi/histori nilai.

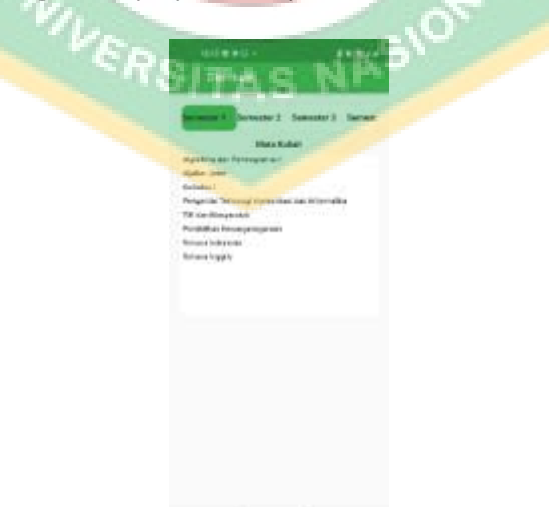

*Gambar 3. 5 Distribusi MataKuliah*

Pada gambar 3.5 merupakan fitur distribusi mata kuliah, fitur ini memberikan daftar daftar dari mata kuliah setiap semesternya mulai dari semsester 1 – semester 8. Fitur ini berguna bagi mahasiswa yang ingin melihat mata kuliah apa saja yang terdaoat oada semester tersebut

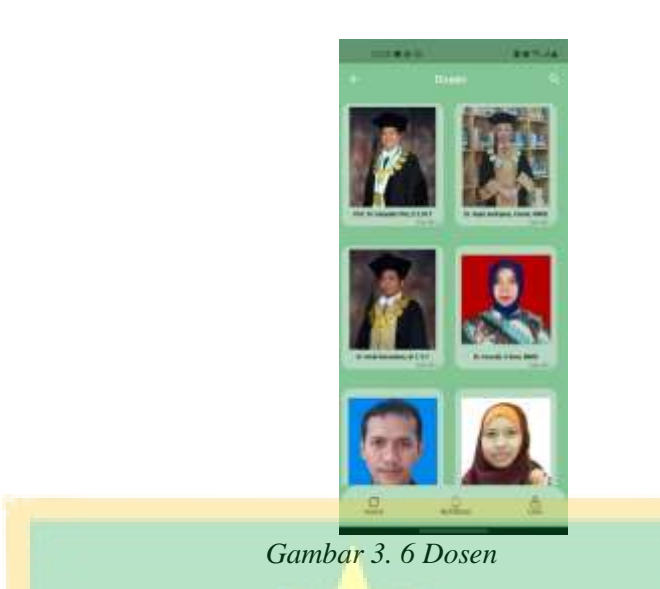

Gambar 3.5 merupakan tampilan dari ddosen dosen yang terdapat pada fakultas Teknologi Komunikasi dan Informatika, pada fitur ini berisi Nama dari setiap dosen. Jika mengklik pada gambar dari dosen akan dialihkan pada tampilan informasi

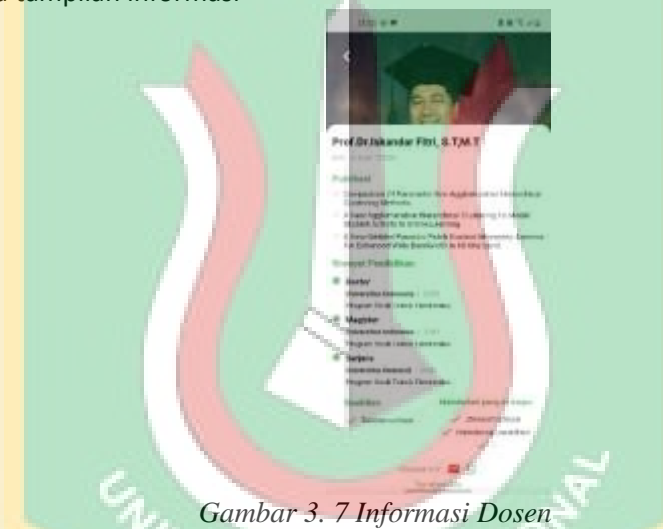

Gambar 3.6 merupakan tampilan dari setiap dosen, tampilan ini berisi foto, nama, apa saja publikasi yang dimiliki oleh dosen tersebut, riwayat pendidikan, keakhlian, serta matakuliah apa saja yang di ajarkan oleh dosen tersebut. Pada fitur ini juga mahasiswa dapat mengirimkan pesan langsung kepada dosen menggunakan button whatsapp

| 汶 |                 | Johnal                       |            |                   |           |                |  |
|---|-----------------|------------------------------|------------|-------------------|-----------|----------------|--|
| × |                 | mm<br>t<br>14<br>writer 2022 |            |                   |           |                |  |
|   |                 | m                            |            | Titus             |           |                |  |
|   | ı               | ٠                            |            | ¥                 | N         | ٠<br>o         |  |
|   |                 |                              |            | s.<br>2           |           | $\overline{1}$ |  |
|   |                 | $\frac{1}{n}$                | m<br>t.    |                   | ļ         | ÿĴ<br>188      |  |
|   |                 | o<br>m<br>u.                 | и          | ÷72<br>11         | <b>EX</b> | gß<br>m        |  |
| ÷ | w               | œ<br>m)                      | 70)<br>21' | ū<br>$\mathbb{R}$ | w         |                |  |
|   |                 |                              |            |                   |           |                |  |
|   | <b>THE MAIL</b> |                              |            |                   |           |                |  |
|   |                 |                              |            |                   |           |                |  |
|   |                 |                              |            |                   |           |                |  |
|   |                 |                              |            |                   |           |                |  |
|   |                 |                              |            |                   |           |                |  |

*Gambar 3. 8 Calendar*

calendar yang mana kalendar ini tidak terintegrasi oleh google calendar. Maka dari setiap task akan dimasukkan secara manual pada menu add task.

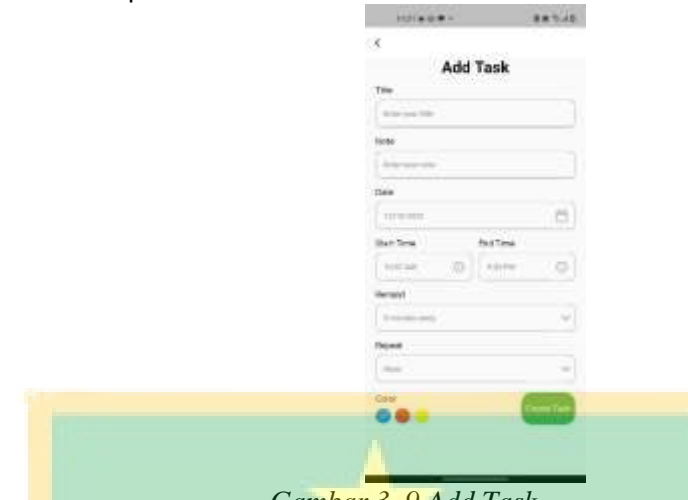

*Gambar 3. 9 Add Task*

Gambar 3.8 meerupakan tampilan dari Add task, tampilan ini akan meminta mahasiswa untuk memasukkan title dari kegiatan yang diinginkan, serta memasukkan note. Setelahnya diminta untuk memasukkan tanggal dan jam. Lalu akan disimpan pada database sqlite, fungsi dari tampilan ini untuk mmembut mahasiswa memiliki reminder dari kegiatan yang dimasukkan.

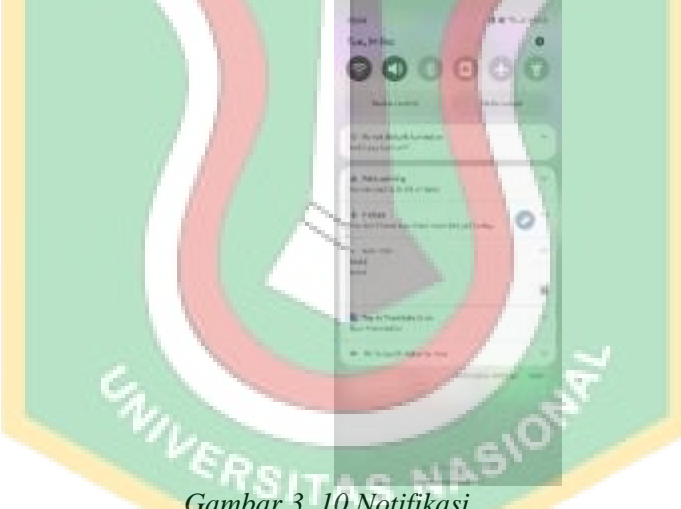

*Gambar 3. 10 Notifikasi* 

Gambar 3.9 merupakan tampilan dari notifkasi, notifikasi didapatkan dari task yang dimasukkan kedalam kalender. Notifikasi ini akan muncul sesuai dengan tanggal dan hari seta waktu yang sudah ditetapkan.

D. Stabilize

Tahapan ini akan meminta para developper untuk menggabungkan kode aplikasi, kode ini nantinya akan disatukkan oleh bunddle mobile aplication menjadi aplikasi siap pakai yang disebut dengan APK.

E. System test and Finish

Pada tahap ini akan dilakukan pengecekan apakah ada kendala dalam pemakaian aplikasi ini, untuk itu peneliti menggunakan bantuan dari Usability test dalam pengujian dan didapatkan hasil sebagai berikut :

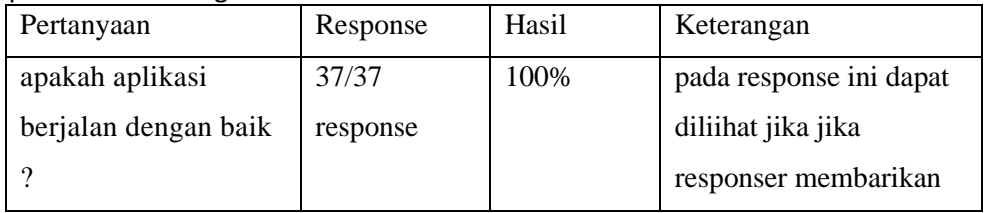

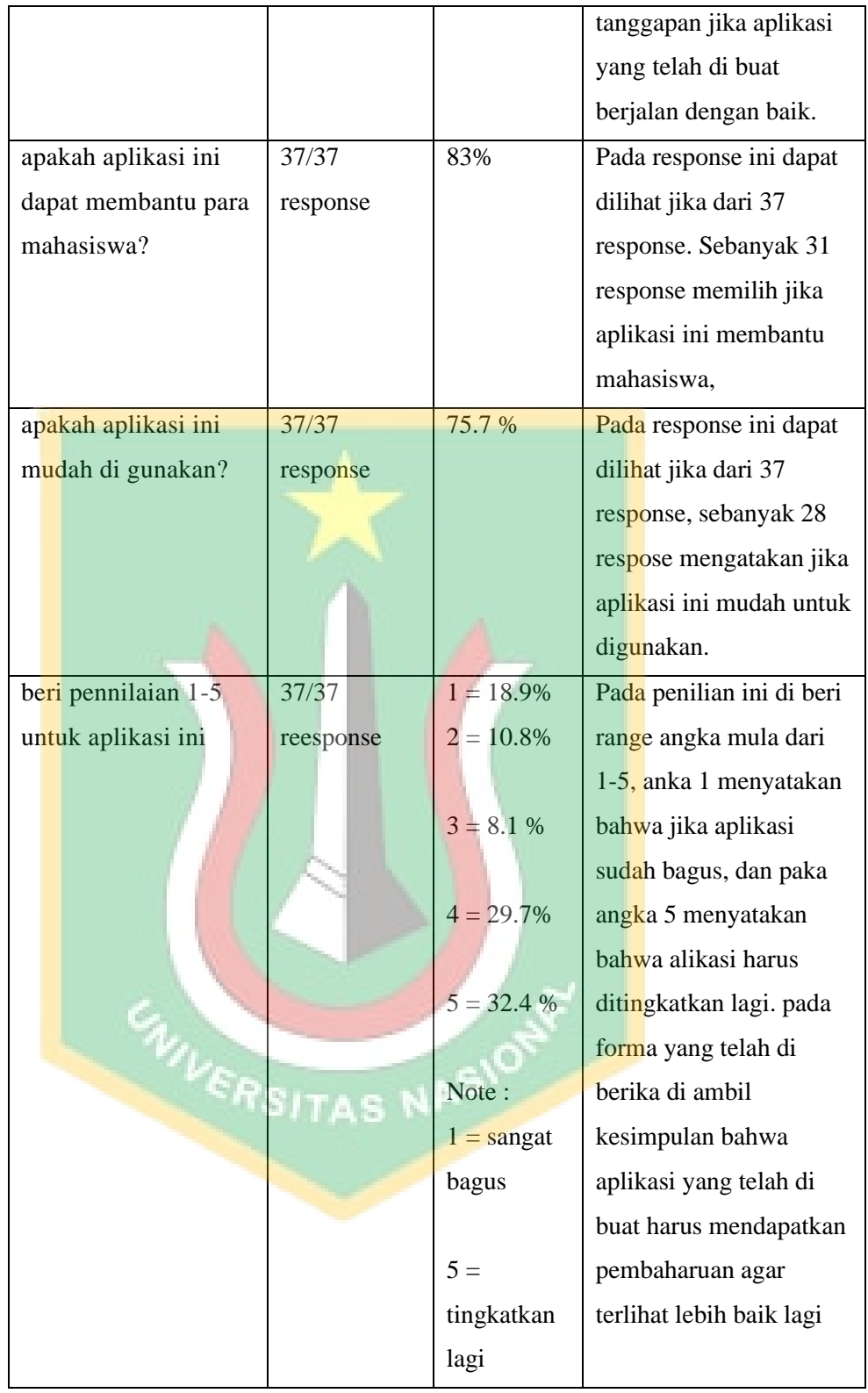

## 3.2 Implemantasi Algoritma

# 3.2.1 Pseudocode Algoritma Selection Sort

# **Deskripsi**

 $model = String$ 

 $\text{nilai} = \text{String}$ 

- $a = String$
- $b = String$

### **Algoritma**

onSort i <- Nilai

if  $(a[Nilai] < b[model])$ 

 $model = j$ 

if (model  $i = j$ )

end if

end onSort

swap (a[j] and b [model])

end onSort

Pseudocode ini dapat dilihat bahwa Algoritma selection sortmenggunakan penguturan looping, pseudocode ini menggunakan for bertingkat untuk pengulangan, tetapi pada aplikasi ini digunakan onsort yang sifatnya sama dengan for dalam melakukan perulangan. Nilai yang dimasukkan akan diurutkan berdasrkan nilai terkecil hingga terbesar menggunakan perulangan tersebut, sampai nilai yang diurutkan menjadi berurutan

### 4. KESIMPULAN DAN SARAN

#### 4.1 Kesimpulan

Penelitian ini mendapatkan kesimpulan jika penerapan dari metode Mobile-D dalam perancangan aplikasi self reminder menggunakan Algoritma selection Sort dapat dikatakan dangat membantu, penerapan metode ini membantu perancang agar mendapatkan rancangan yang baik. Berdasarkan hasi dari Usability Test menyatakan bahwa aplikasi self reminder ini dapat diastakan aplikasi yang dapat membantu mahasiswa dalam membuat note sederhana atau dalam menyimpan histori nilai, self reminder dapat juga menjadi aplikasi aplikasi yang dapat embantu mahasiswa dalam mengingat kegiatan. Penerapan Algoritma Selection Sort mendapatkan hasil yang baik dalam mensorting nilai mahasiswa. Algoritma ini berjalan sesuai dengan apa yang diharapkan perancang.

4.2 Saran

Untuk peluang pengembangan, masih bisa dilakukan karena masih perlunya perbaikan dalam perancangan aplikasi, dan pengembangan prosesnya

- 1. Masih sering terjadinya notifikasi yang tidak dapat di munculkan sesuai dengan waktu yang telah ditetapkan
- 2. Pada Algoritma selection sort masih mengalami kendala dalam pensortingan yang membuat sortingan ini tidak dapat menetap pada saat dilakukan sorting

#### DAFTAR PUSTAKA

- [1] D. Prasti and S. Kasma, "Perancangan Aplikasi Jadwal Mahasiswa Berbasis Android."
- [2] R. Junita Basri and S. Anraeni, "Buletin Sistem Informasi dan Teknologi Islam Perancangan Aplikasi Pengingat Jadwal Perkuliahan Menggunakan Metode Push Notification Berbasis Mobile INFORMASI ARTIKEL ABSTRAK," vol. 2, no. 1, pp. 52–55, 2021.
- [3] B. Eko and S. Informatika, "Rancang Bangun Aplikasi Pengingat Kegiatan Harian Siswa-Siswi Bimbel As-Samba Berbasis Android," 2022.
- [4] R. Andri *et al.*, "SISTEM NOTIFIKASI TUGAS AKHIR UNIVERSITAS BINA DARMA BERBASIS MOBILE," *Jurnal Sistem Informasi*, vol. 9, no. 1, pp. 155–165, 2020.
- [5] E. Retnoningsih, "Copyright@2018. P2M STMIK BINA INSANI INFORMATION MANAGEMENT FOR EDUCATORS AND PROFESSIONALS Algoritma Pengurutan Data (Sorting) Dengan Metode Insertion Sort dan Selection Sort," vol. 3, no. 1, pp. 95–106, 2018.

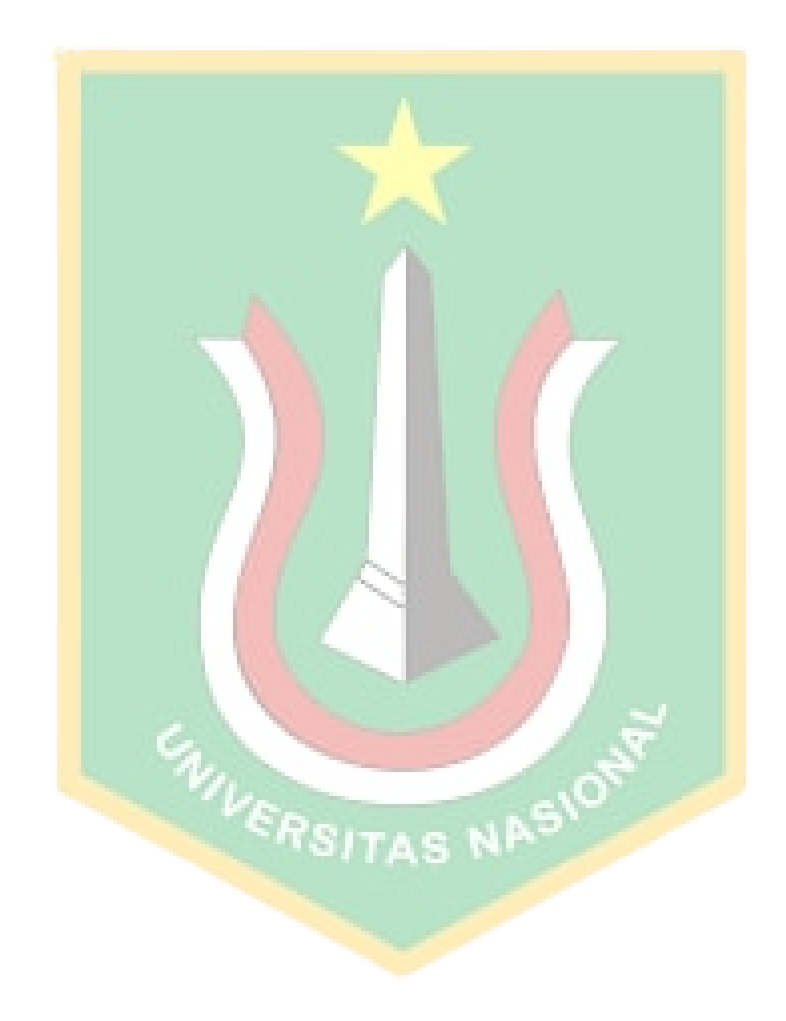